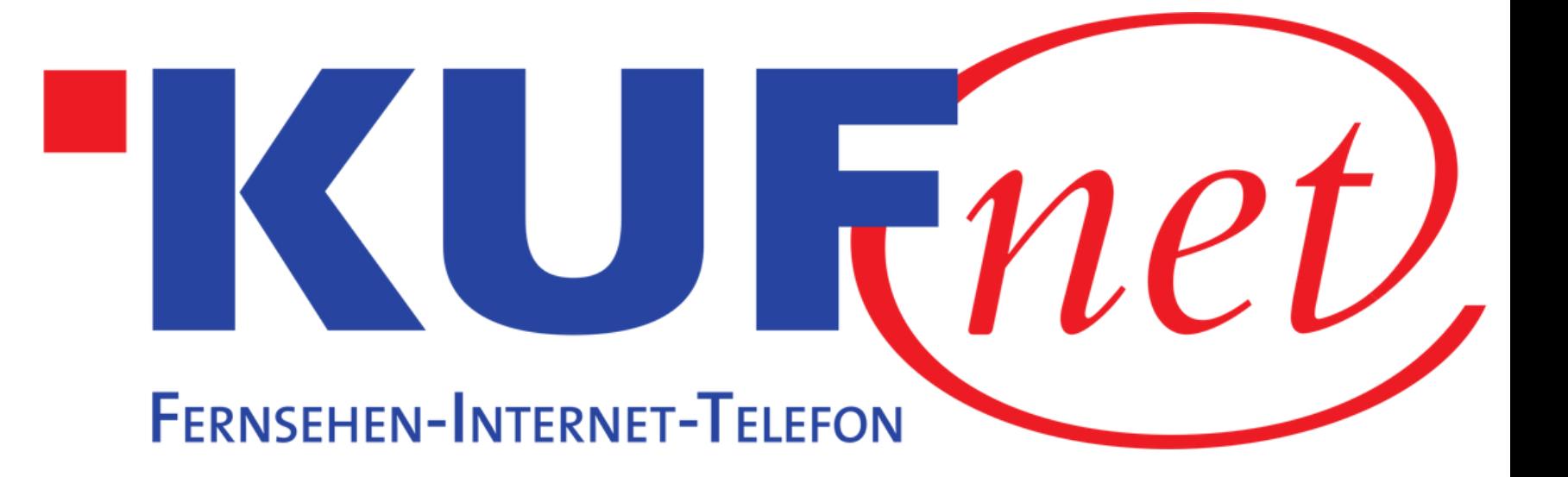

## Sendersuchlauf SkyQ Receiver

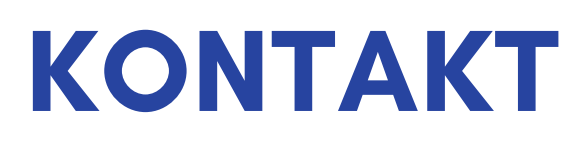

05372 6930 351 info@kufnet.at

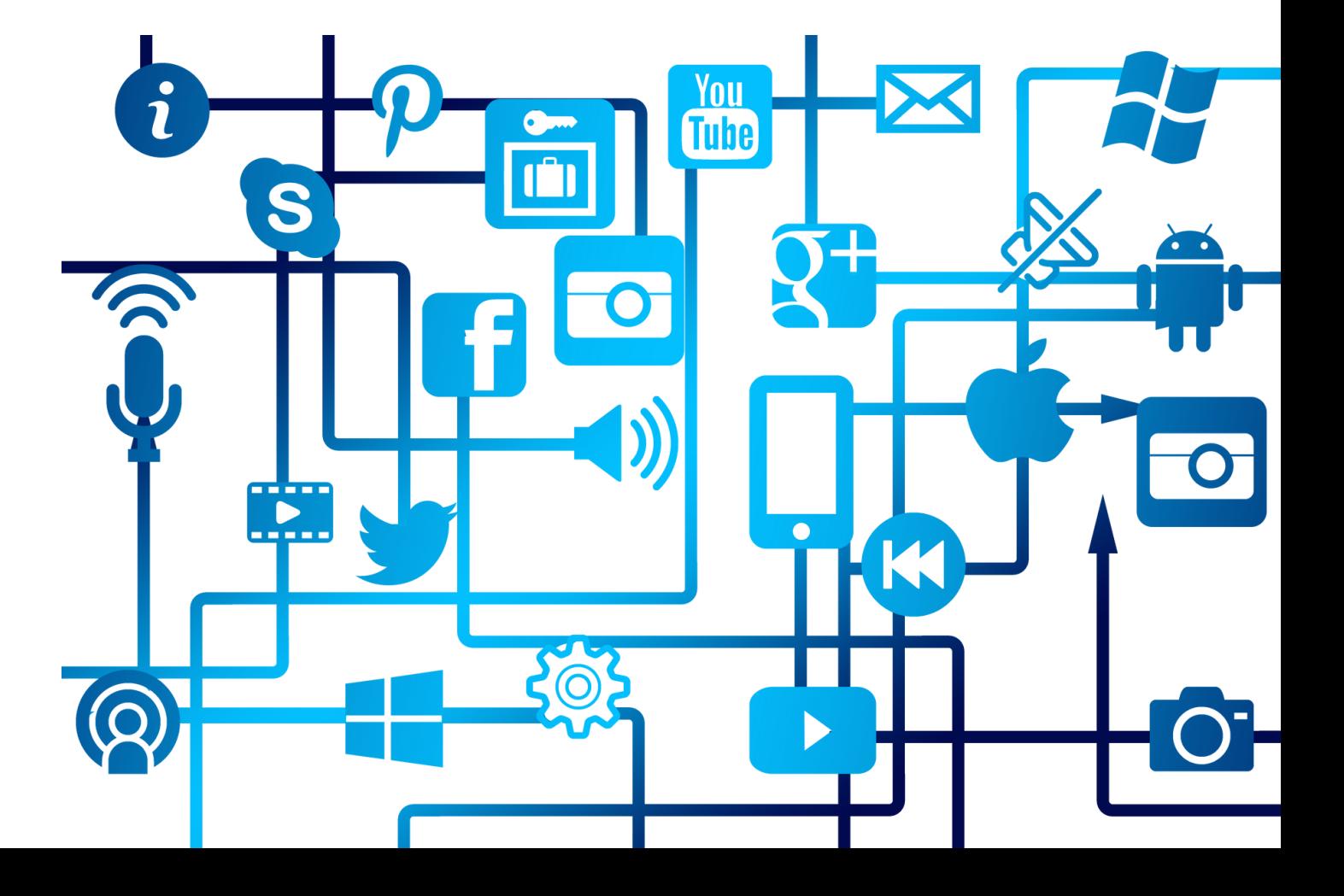

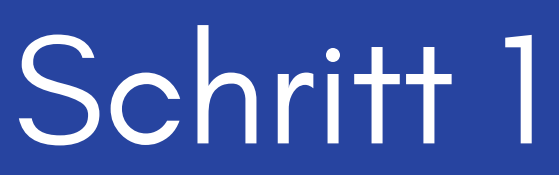

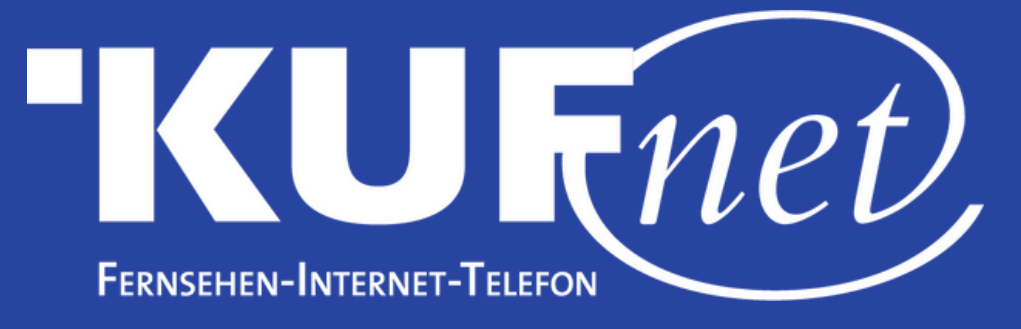

Drücken Sie die Taste "Home" auf Ihrer Fernbedienung. Wählen Sie "Mein Sky Q", "Einstellungen", "Status", "Kabelsignal" und "Einrichten"

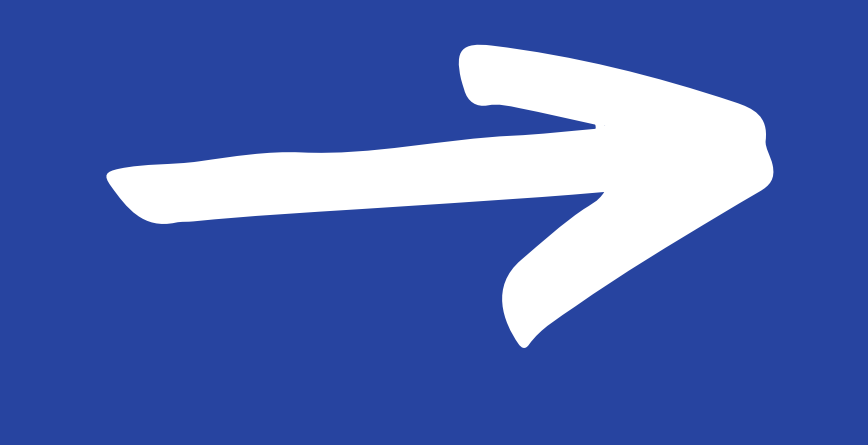

aus.

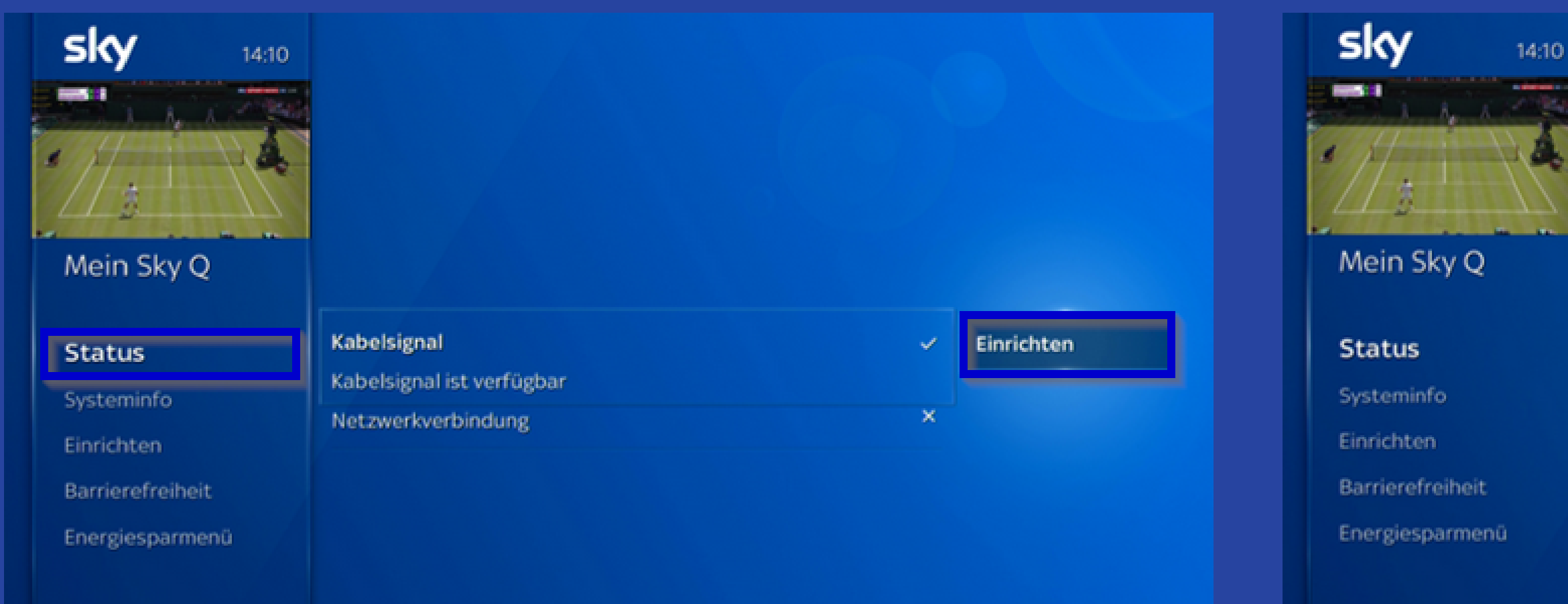

## Schritt 2

Wählen Sie "Kabelanbieter" ändern" aus. Wählen Sie anschließend "Neuer Kabelanbieter" und bestätigen Sie mit "Neuer Scan".

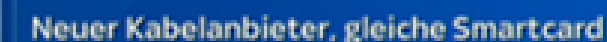

Wenn Du keine neue Smartcard erhalten hast, müssen wir einen neuen Sendersuchlauf starten, bevor Du weiterschaust. Die vorherige Senderliste wird dabei überschrieben.

**Neuer Scan** 

Neuer Kabelanbieter, andere Smartcard